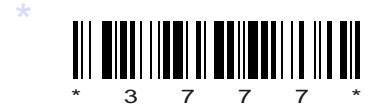

## C09–IT–605

### 3777

# BOARD DIPLOMA EXAMINATION, (C–09)

#### MARCH/APRIL—2014

DIT—SIXTH SEMESTER EXAMINATION

.NET PROGRAMMING

*Time* : 3 hours ] [ *Total Marks* : 80

#### **PART—A**  $3 \times 10 = 30$

**Instructions** : (1) Answer all questions.

- (2) Each question carries **three** marks.
- (3) Answers should be brief and straight to the point and shall not exceed *five* simple sentences.
- 1. What is .NET framework?
- 2. List any three major properties of list box control.
- 3. How to create shortcut keys for pull-down menus?
- MARCH/APRIL—2014<br>
DIT—SIXTH SEMESTER EXAMINATION<br>
DIT—SIXTH SEMESTER EXAMINATION<br>
NET PROGRAMMING<br>
Time : 3 hours ]<br>
Total Marks :<br>
PART—A 3×10=<br>
15 DESCRAMMING<br>
Time : 3 hours ]<br>
PART—A 3×10=<br>
16 DESCRAMMING<br>
22 DESCRAMMI 4. Define a variable in VB.NET. How to declare the variable in VB.NET?
	- 5. What are the differences between a sub procedure and a function?
	- 6. How can you load a child form to an MDI form?
	- 7. What are the benefits of side-by-side assembly?
	- 8. Write the class hierarchy of button.
	- 9. What is a data set?
	- 10. List the navigation methods of data source.
- \*

\*

**1 1** *Contd...* 

**PART—B**  $10\times5=50$ 

*Instructions* : (1) Answer *any* five questions.

- (2) Each question carries  $ten$  marks.
- (3) Answers should be comprehensive and the criterion for valuation is the content but not the length of the answer.
- 11. *(a)* Explain any five features of VB.NET. 5
	- *(b)* What are the basic steps involved in Data Access with ADO.NET in discounted environment?

12. Explain the common dialog control with an example program.

- 11. (a) Explain any five features of VB.NET.<br>
(b) What are the basic steps involved in Data Access with<br>
ADO.NET in discounted environment?<br>
12. Explain the common dialog control with an example program.<br>
13. Design a for 13. Design a form with 4 text boxes and a button. Enter the principle amount in the first text box, rate of interest in the second text box and time in the third text box. Write the code for displaying the interest in the fourth text box by clicking the button namely calculate.
	- 14. *(a)* Write a console application in VB.NET to print the prime numbers between 1 to *n*.
		- *(b)* Explain the role of line and shape control in creating graphics. 5+5
	- 15. Explain briefly the loop statements in VB.NET with their syntaxes and examples.
	- 16. Explain the working of check boxes and radio buttons.
	- 17. Explain hyperlinks and link buttons in web forms.
	- 18. Explain accessing data with server explorer.

 $\star \star \star$ 

\* /3777

\*

\*

2 AA46—PDF